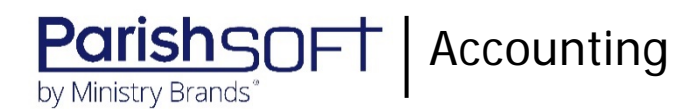

# ParishSOFT Accounting December 2020 Release Notes

These release notes inform you of new features, enhancements, and changes made in the December 2020 release of ParishSOFT Accounting.

## Browser Compatibility

ParishSOFT Accounting supports the following browsers only:

**• Internet Explorer, Version 9.0, 10.0, 11.0.** 

**Note** 

If your browser is IE 10 or IE 11, when you display the ParishSOFT Accounting website, a message appears to inform you that the browser is not compatible with the site. To resolve this error message, turn on the browser's setting to Compatibility View.

- Microsoft Edge 41.16299.15.0 HTML 16.16299
- Firefox:
	- ❖ For PC, Version 40.0 or higher
	- For MAC, Version 40.0 or higher
- Safari, Version 9.0 or higher
- Chrome, Version 62.0 or higher

## Additional Information

For information about recommended settings, IE's Compatibility View, and tips for using the various browsers, refer to our **Browser Information** page. To view this page, click the **Browser Information** link, located in the **Support & Services** section on your dashboard.

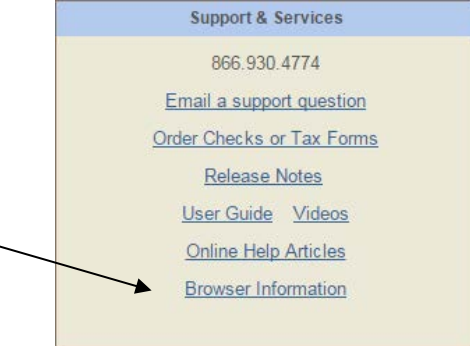

### What's New

Church Manager

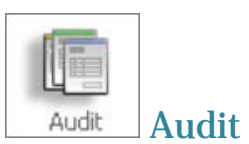

#### Audit Date Fields Throughout ParishSOFT Accounting Now Show User's Local Time

Previously, across ParishSOFT Accounting when an audit log entry was inserted, the main date assigned was based on the server's time zone (Eastern Time). Beginning with this release, the main date assigned to a record is based on the user's local time.

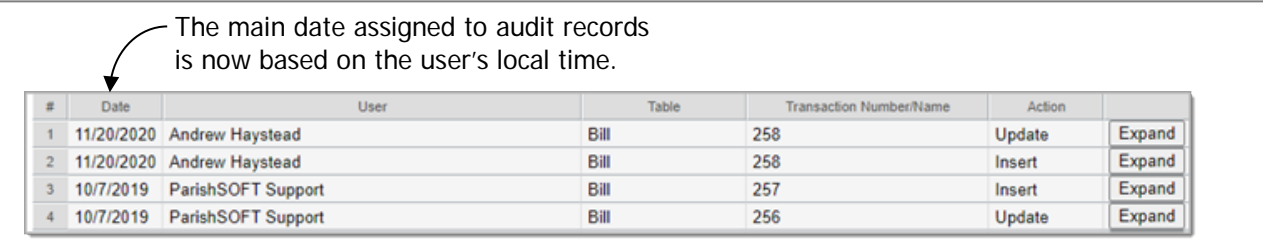

Within the audit record (accessed by clicking the **Expand** button), the timestamps displayed in the **DateCreated** and **DateModified** fields are expressed differently, depending when the events were logged into ParishSOFT Accounting. Specifically:

• **Events logged before October 28, 2020** are expressed in Eastern Time. The "ET" designation, highlighted in the illustration below, lets you know that the date and time values are expressed in Eastern Time.

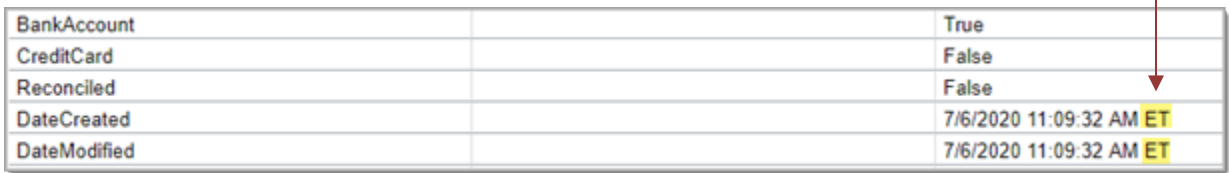

• **Events logged after October 28, 2020** are expressed in Coordinated Universal Time (UTC) or Greenwich Mean Time. The "UTC" designation, highlighted in the illustration below, lets you know that the date and time values are expressed in UTC.

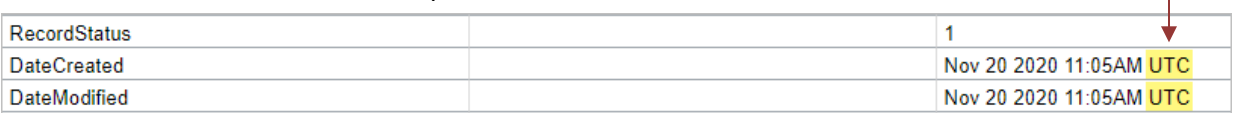

T

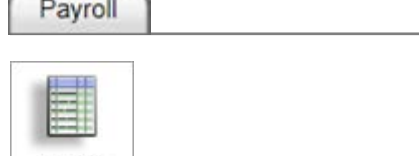

Forms Forms

#### IRS Forms W2, 944, and 1099 Updated to 2020

In this release, we updated the W-2, W-3, 944, 1099-MISC, and 1099-NEC forms to 2020. We also tested our processes to ensure that you can successfully file tax returns (both electronic and paper) for the 2020 tax season.

Additionally, we added e-file capability for 1099-NEC and 1099-MISC forms. You can now electronically transmit these forms directly to the IRS.

#### Federal and State Withholding Tax Tables Updated to 2021

In this release, we updated the Federal withholding tax tables for 2021. We also updated the tax information (including the income tax calculators and state withholding tax rate changes) for all states that have released their updated rates for 2021.

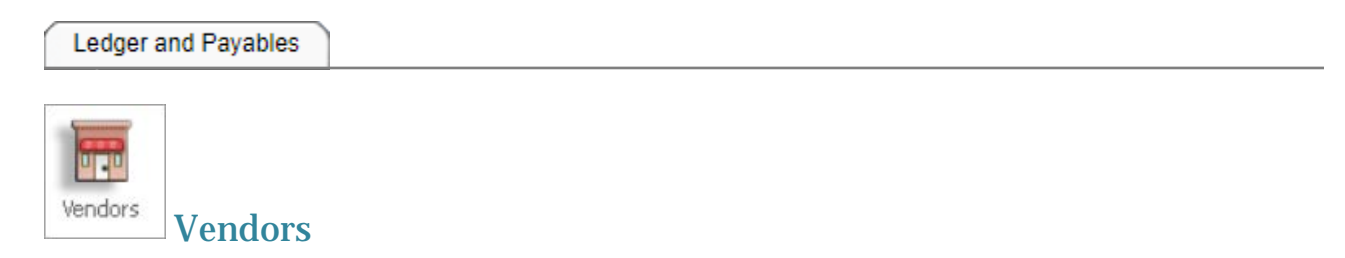

#### Added the Ability to Set Up a Separate 1099 Address for Vendors

Previously, the system recorded one address only for vendors and printed that address for mailing vendor payments and 1099s. Because some vendors use one mailing address for payments and another for other types of correspondence, we added a feature that enables you to set up a separate mailing address for 1099s. In doing so, you can avoid the extra work of changing the address before printing a vendor's 1099 and then changing it back before a mailing the vendor a payment.

If you need to set up a separate address for mailing a vendor's 1099 form, complete the following:

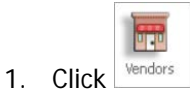

2. On the **Vendor Information** page, find the desired vendor.

- 3. Select the **Vendor 1099/Checks** tab.
- 4. In the **1099 Information** section, type the 1099 mailing address into the address fields, shown below:

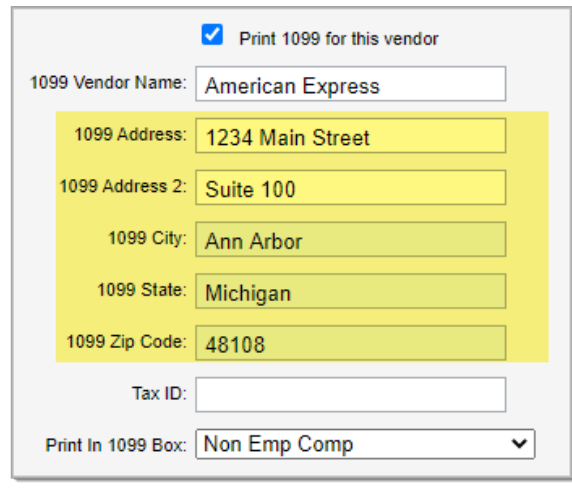

5. Click Submit to save the change.

The system now pulls the address you specified when printing the vendor's 1099 form.